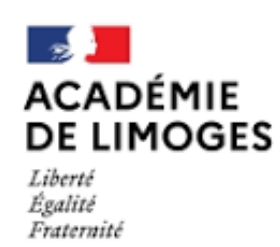

Direction des services départementaux de l'éducation nationale de la Haute-Vienne

Service Départemental à la Jeunesse, à l'Engagement et aux Sports de la Haute‐Vienne

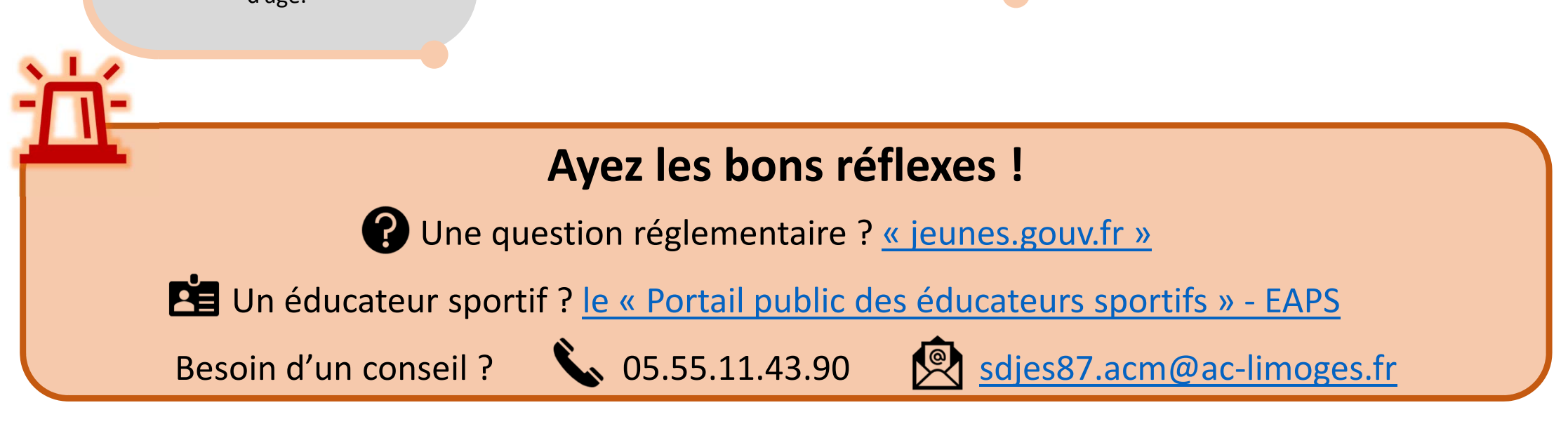

# **Vérification et actualisation de ma fiche organisateur**

- **Rubrique « correspondants »** : Je le fais par moi‐même.
- **Rubriques « Déclarant / Courriel / Représentant légal »** : Je contacte le SDJES.

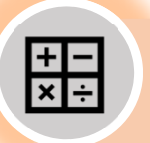

### **Outil « Calcul des intervenants »**

Cet outil me permet de connaitre l'encadrement réglementaire en fonction de mes effectifs et de la nature de mon ACM.

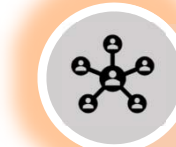

# **Gestion de mes utilisateurs**

# **Administrateur** :

Seul mon administrateur peut gérer les utilisateurs du compte.

# **Les utilisateurs** :

L'administrateur peut ajouter des utilisateurs complémentaires sur TAM et définir les droits dont ils disposent. Cette fonctionnalité permet d'autoriser un directeur à agir sur les déclarations. *Remarques : le SDJES ne peut pas voir ni agir sur les utilisateurs.*

#### **Gestion de mes fiches intervenants**

 **Identité** : Changement de nom : je modifie la fiche intervenant et je ne crée pas une nouvelle fiche. Je vérifie 24h/48h après s'il n'y a pas d'alerte « Aucune Identité Applicable » (AIA).

 **Fonction / Diplôme / Statut** : J'actualise les changements sur la fiche intervenant pour m'éviter de modifier manuellement les fiches de déclaration.

# **La déclaration des intervenants**

#### **La fonction « Autres »** :

Cette fonction me permet de déclarer différents types de personnels qui seront en contact avec les mineurs (agents d'entretien, cuisiniers, etc.)

# **La fonction « Interv. Ext »** :

Cette fonction me permet de déclarer les intervenants extérieurs (y compris ponctuels) qui se déplacent sur l'accueil pour animer des activités sportives, culturelles et autres.

# **Les diplômes** :

J'ai un doute sur les équivalences et diplômes d'animation et/ou de direction, je vérifie sur la liste de l'arrêté du 9 février 2007.

# **Les stagiaires** :

Je n'oublie pas de les mentionner car cette erreur ne peut pas être corrigée à la fin de la période d'accueil et invalide les stages pratiques concernés

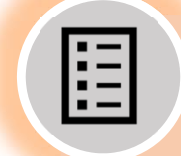

# **La case « Observations »**

 **Fiche unique** : Je renseigne les horaires de fonctionnement de l'accueil, les effectifs de mineurs accueillis par tranche d'âge ainsi que les jours d'activités et les dates concernées par des ouvertures/fermetures exceptionnelles.

# **Fiche complémentaire** :

J'indique les effectifs de mineurs accueillis par tranche d'âge lorsqu'ils sont fluctuants sur la même période d'activité.

 **Les multisites** : Je renseigne la répartition par site des effectifs de mineurs par tranche d'âge.

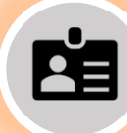

# **Les locaux**

# **Locaux déclarés** :

3 mois avant l'organisation d'un accueil avec hébergement, je vérifie si le local envisagé est déclaré sur TAM (fonction locaux du ruban). S'il n'est pas déclaré je contacte le SDJES du département d'implantation du local.

# **Accueil de ‐6ans** :

Je vérifie que le local envisagé a une autorisation d'accueil de mineurs de ‐6ans délivrée par le SDJES.

# **Hors locaux** :

Cet intitulé est réservé uniquement pour les activités d'hébergement sous tentes.

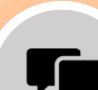

# **Astuces et bonnes pratiques TAM**

**Téléprocédure des Accueils de Mineurs**

# 畾